# NI LabView 2015 Installation Instructions

### Personal Computers and Off-Campus Installations

Go t[o https://support.cise.jmu.edu/iso/NI](https://support.cise.jmu.edu/iso/NI) and log in with your JMU eID and password:

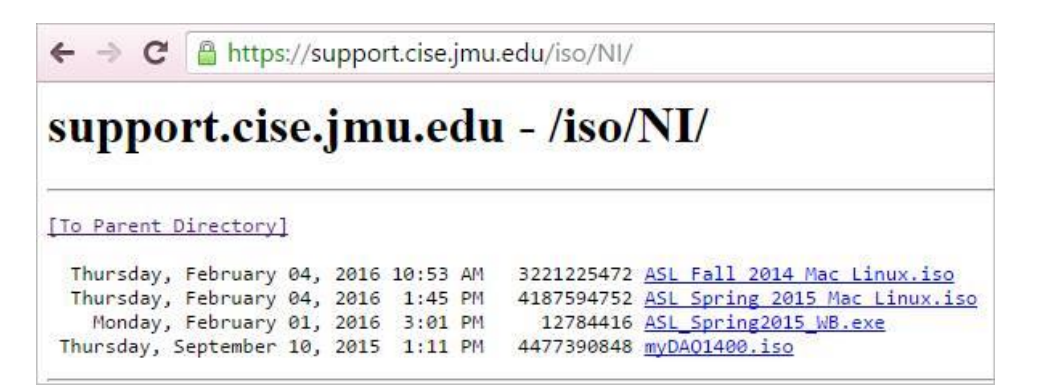

**Windows users will need to download and run the Web Installer tool: [ASL\\_Spring2015\\_WB.exe](https://support.cise.jmu.edu/iso/NI/ASL_Spring2015_WB.exe)**. This is a small application that will allow you to install LabView and other NI products.

## JMU-Owned PCs on the JMU Network

Go to *\\cise-fs.ad.jmu.edu\Installs* using Windows File Explorer. Midway down the page you will find a listing for **LabView Spring 2015**:

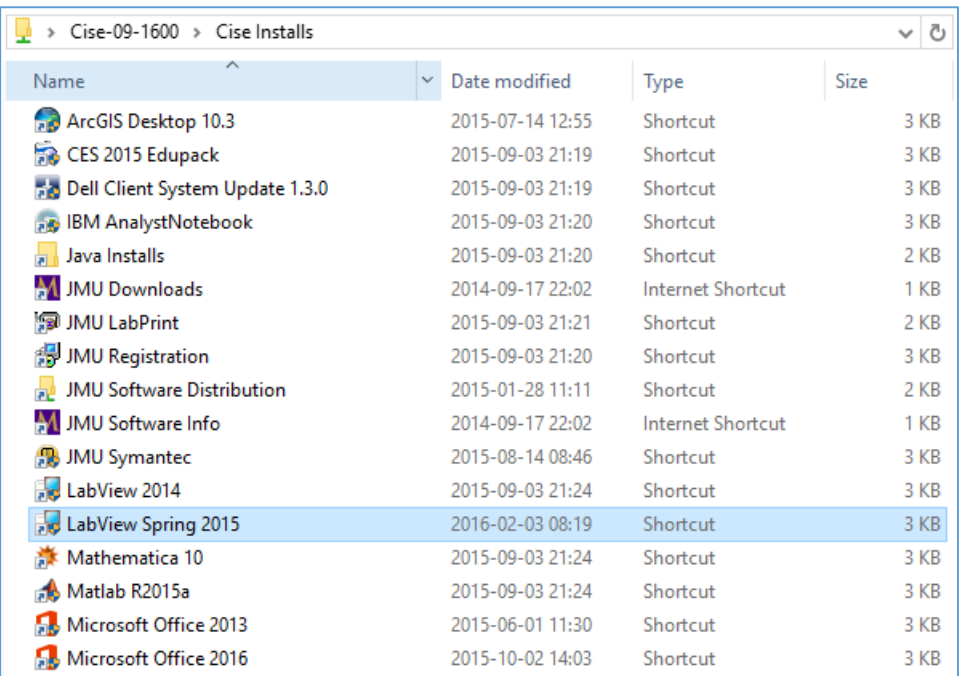

## Windows Installation Process

After starting the installation, enter the LabView serial number provided by your instructor:

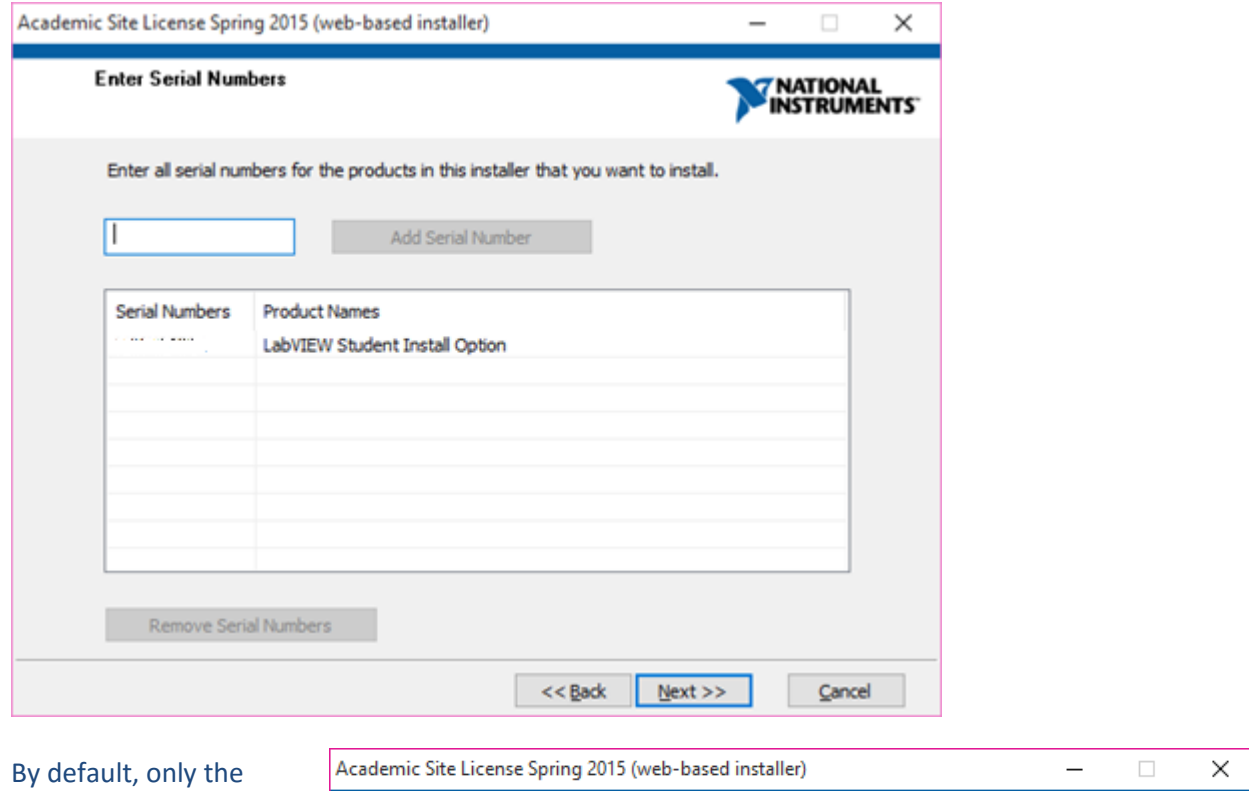

English version of **LabView 2014 SP1** and the **VI Package Manager** are selected for installation.

At minimum, **you will need to include NI Signal Express 2014 and NI DAQmx 14.2**. These can be found under the Academic Site License Core Software section.

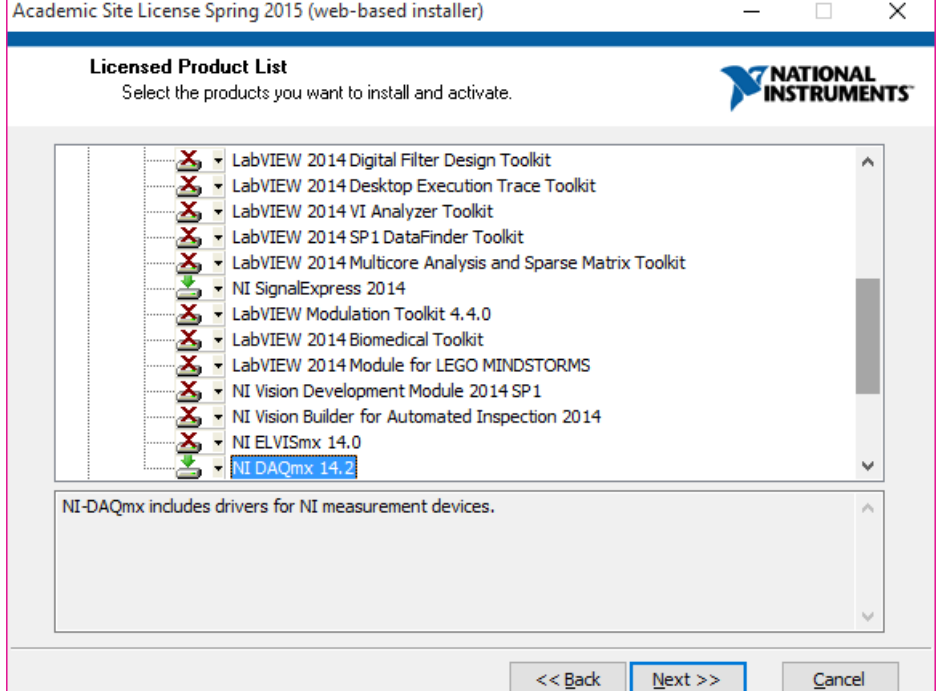

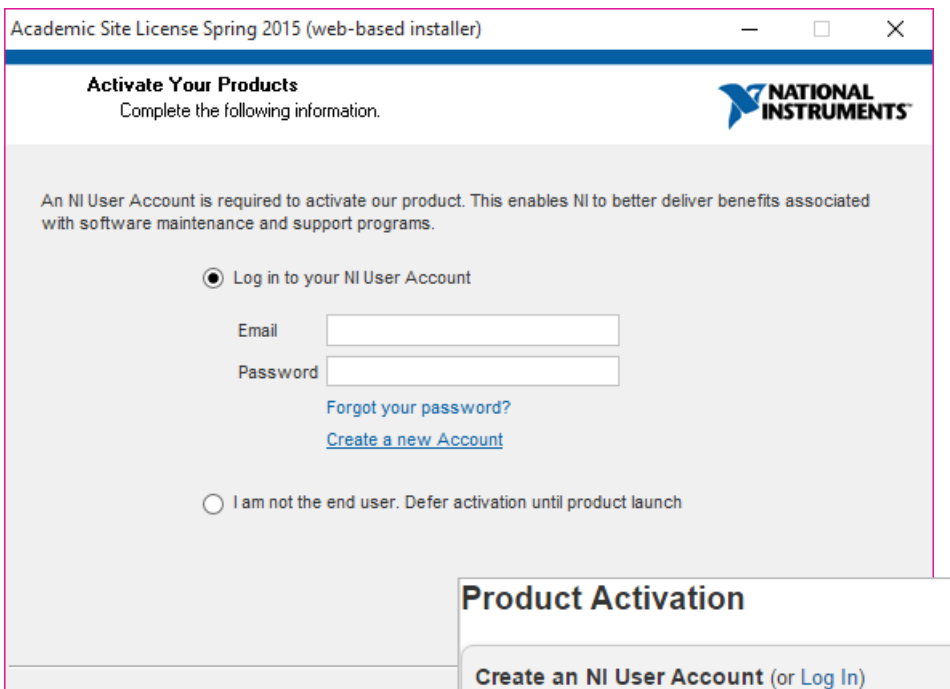

LabView, the VI Package Manager, SignalExpress, and DAQmx will require approximately 4.1GB to be downloaded. Selecting all installation options may require some 50GB. The download will take some time depending upon the selection.

After downloading, installation will take between 30 minutes and 3 hours depending upon the products you included.

**Please be patient and allow the system to reboot when finished.**

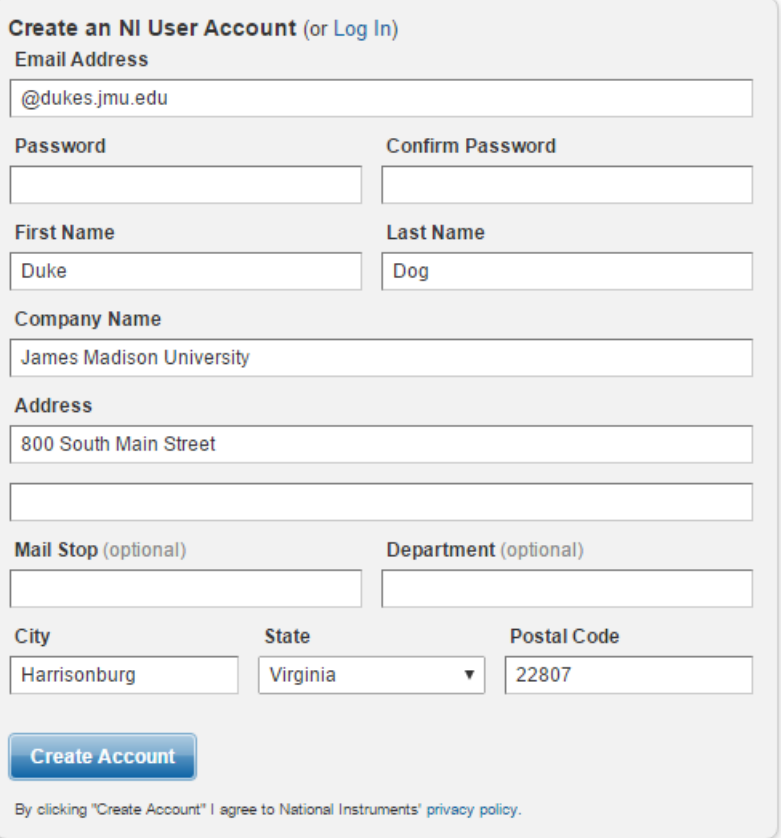

Following product selection, you will be required to log in to an NI User Account. If you have never created an NI account, please do so now by clicking "Create

a new [Account](https://lumen.ni.com/nicif/us/PRODACTIVATION/content.xhtml?action=create)":

activate LabView.

Provide your name, your Dukes email address, and JMU's postal address. You can now use your new account to

#### Mac Installation Process

Go t[o https://support.cise.jmu.edu/iso/NI](https://support.cise.jmu.edu/iso/NI) and log in with your JMU eID and password:

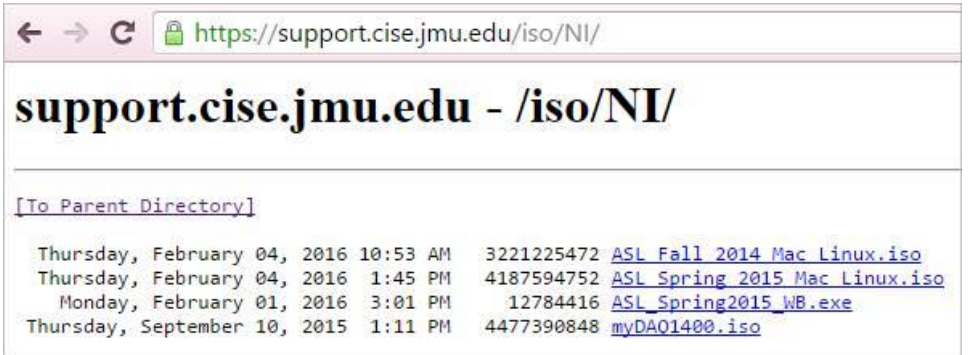

**Download and the ISO installation media: [ASL Spring 2015 Mac Linux.iso.](https://support.cise.jmu.edu/iso/NI/ASL%20Spring%202015%20Mac%20Linux.iso)** The ISO may be opened with Finder to show an installer on the desktop. Within are four packages: LabView, Control Design and Simulation Modules, Lego Mindstorms, and the Analyzer Toolkit.

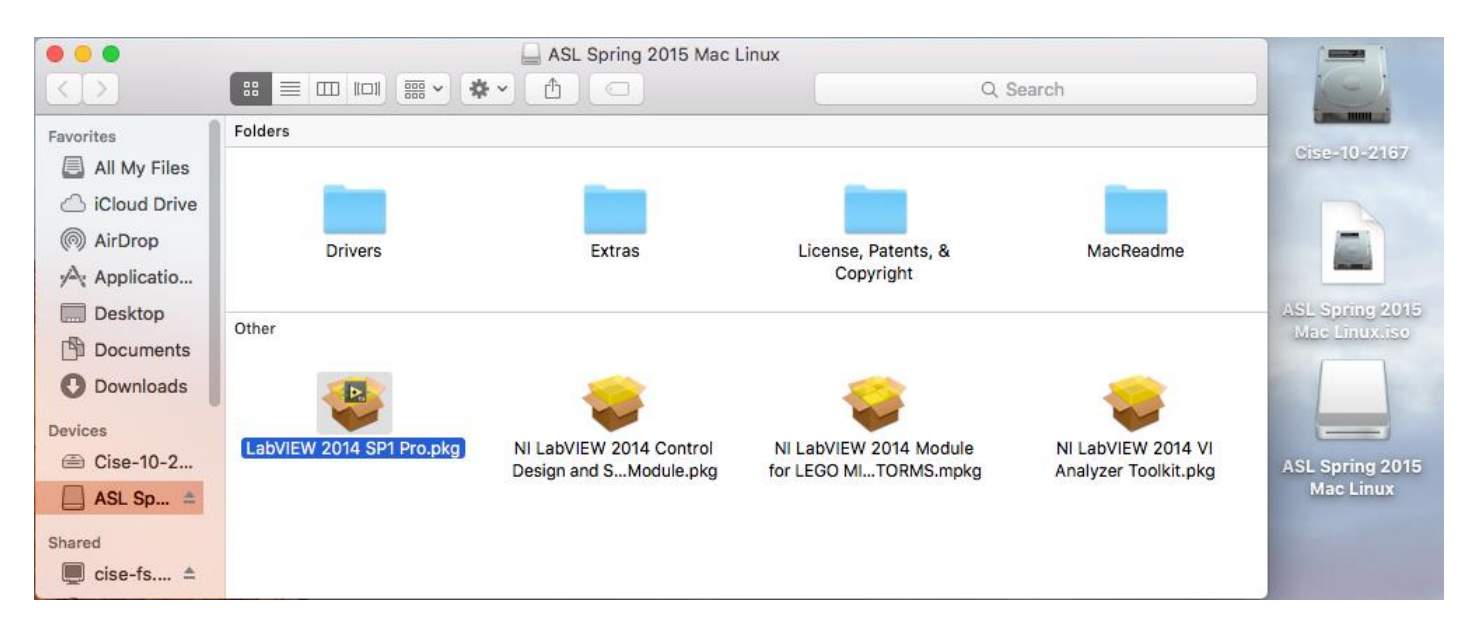

These may be run individually, but are the only components of the site license for Mac.

#### Support

If you have any difficulty installing or licensing LabView, please email [Cise-IT@jmu.edu](mailto:Cise-IT@jmu.edu) for support. Thank you!

#### *Chrissy Willow Rothgeb*

*Cise IT - Labs and Server Support* **[College of Integrated Science and Engineering](http://www.jmu.edu/cise/)** | **[James Madison University](http://www.jmu.edu/)** 540.568.2629 | ISAT/CS 260 | 701 Carrier Drive, Harrisonburg VA 22807